# Stellar Phoenix PST Repair

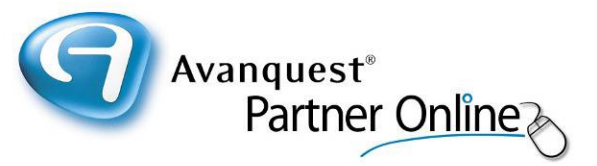

### An Outlook PST Recovery tool that repairs and restores corrupted or broken PST files

- $\triangleright$  Recovers email messages, notes, meeting requests, contacts, calendar, distribution lists, tasks, journals and appointments.
- ▶ Outlook-Resembling Interface- Previews Messages in 3-View Structure
- Supports MS Outlook 2007, 2003, 2002 and 2000
- Recovers deleted emails
- PST Recovery from encrypted PST files
- $\triangleright$  Restores RTF and HTML messages' formatting
- Restores password-protected PST files
- $\triangleright$  Restores data in a new PST on any computer (including network) that can be detected by the host operating system
- Generates a unique profile for each PST file
- $\triangleright$  Compatible with Windows 7, Vista, XP, 2003, 2000 and NT4 (SP6)

Stellar Information Systems Limited is an ISO 9001-2000 certified company specialising in data recovery and data protection services and solutions. The company was established in 1993 by a group of technocrat professionals and with over a decade of experience in this field, Stellar has established itself as a market leader with a proven track record. Stellar has over 1,000,000 satisfied customers across 137 countries.

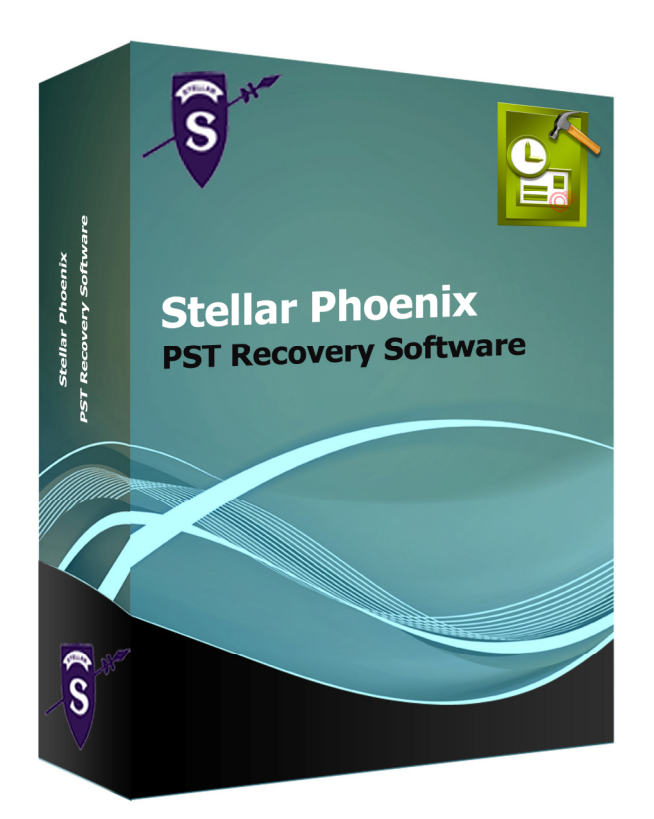

RRP (single-user licence): £99.99 inc. VAT

Contact your reseller for multipleuser licence pricing.

"Your product is top notch and reasonably priced. It works just as promised and saved the day for a client of mine who's PST file had become damaged."

"Your product saved the day so congratulations to you and it was worth the money!"

For further information and pricing, please contact your reseller.

## Stellar Phoenix PST Repair

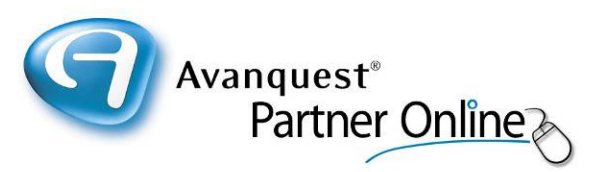

An Outlook PST Recovery tool that repairs corrupted or broken PST files from Microsoft Outlook and restores them at a userdetermined or default location. The PST Repair tool extracts the data in a new Outlook-usable PST, which the user requires to import in MS Outlook for further access. The software also provides recovery of deleted emails from the Deleted Items folder or all those emails which are permanently deleted.

### **The PST Repair tool rescues emails from a PST corrupted due to problems like :**

- File oversize issues above 2 GB
- File sharing over a networked drive
- **Unexpected shutdown**
- **Disrupted compaction**
- File header corruption

### **Key Features**

- Recovers email messages, notes, meeting requests, contacts, calendar, distribution lists, tasks, journals and appointments.
- Outlook-Resembling Interface- Previews Messages in 3-View **Structure**
- Supports MS Outlook 2007, 2003, 2002 and 2000
- Recovers deleted emails
- PST Recovery from encrypted PST files
- Restores RTF and HTML messages' formatting
- Restores password-protected PST files
- Counter for mail folders representing number of items present

 Restores data in a new PST on any computer (including network) that can be detected by the host operating system

- Generates a unique profile for each PST file
- Compatible with Windows 7, Vista, XP, 2003, 2000 and NT4 (SP6)

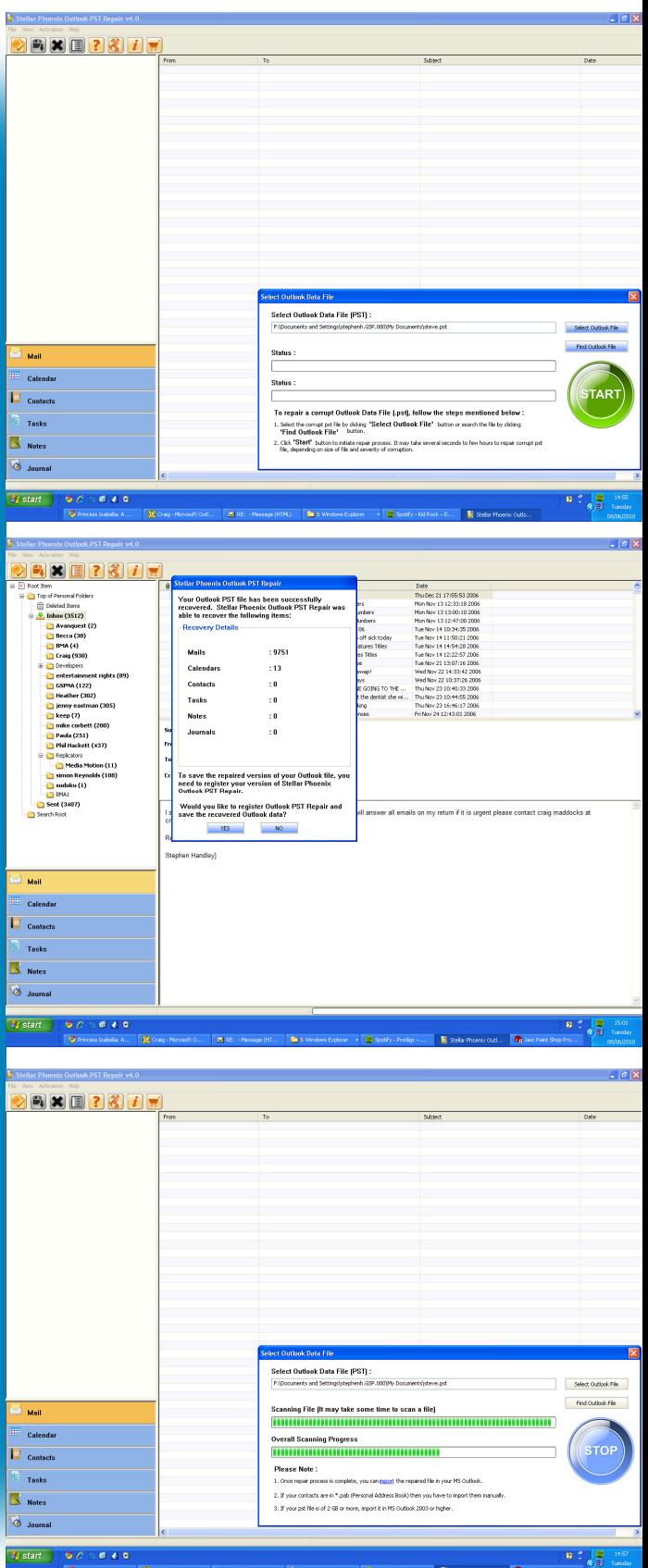

For further information and pricing, please contact your reseller.

## Stellar Phoenix PST Repair

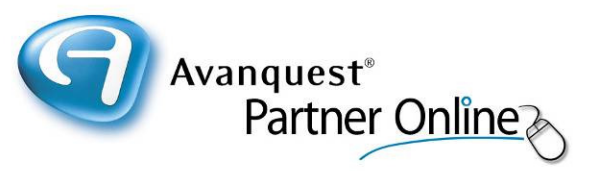

#### **Outlook PST Recovery in 3-Simple Steps:**

- **1. Locate PST :** As the PST Recovery Software is launched, the user receives a 'Select Outlook Data File ' dialogue box. If the box is closed, one can reopen it from 'Open Outlook File' option of 'File' menu or 'Open a Outlook File to Repair' toolbar option. The dialogue box gives two options to 'Select Outlook File' (used to browse when exact PST location is known) and 'Find Outlook File' (used to search the disk for \*.pst files). To start the PST Repair, click 'Start' button.
- **2. Restore PST :** To save the scanned file, click 'Save Outlook File' from the toolbar option. A dialogue box appears asking for a 'Destination Path', which is the same as of root by default. The user can browse to the desired location with the provided option. The recovered file will then be restored at the specified location with the original name, followed by word- 'Recovered' and extension .pst.
- **3. Import PST :** To regain access to your emails and other PST objects after Outlook PST Recovery, you need to import the restored PST in Microsoft Outlook. For this, you can start MS Outlook to launch the Import and Export wizard and specify the recovered PST file path.

Stellar Phoenix Outlook PST Repair v4.0 is an Outlook Recovery Software with a GUI equipped of various options. The software has a 3-pane structure view to display individual folders, expanded folder information (including sender and recipient addresses, email Subject and Date) and preview of selected PST object. At the leftbottom side, the user gets direct tabs for Mail, Calendar, Contacts, Tasks, Notes and Journal, similar to Outlook.

The PST Recovery tool gives different menubar and toolbar options as follows :

**Open Outlook File :** The first toolbar option that opens Select Outlook Data File ' dialogue box to manually select or find the PST on disk.

**Save Outlook File :** The second toolbar option that allows you to save the scanned file at desired or root location.

**Switch Reading Pane :** The toolbar option switches the emails' view in right-pane from horizontal to vertical columns and viceversa, which is horizontal by default.

**Log Report :** The top menubar gives 'View Log Report' and 'View Recovery Details' options under 'View' to respectively show log report and recovery details (same as mentioned in Restore PST step) generated by Outlook Recovery Software.

**Stop Recovery Process :** The toolbar menu gives you an option STOP the scanning process in between. The items till scanned will be displayed in tree structure.

#### **System Requirements:**

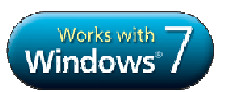

**Processor :** Pentium Class **Operating System :** Windows 7, Vista, XP, 2003, 2000 and NT4 (SP6) **Memory :** Minimum 256 MB (512 MB recommended) **Hard Disk :** 50 MB of free space **MS Outlook :** 2007, 2003, 2002 (XP), 2000 **Internet Explorer :** Version 5 or later

#### **MS Outlook supported :**

Supports MS Outlook 2000, 2002 (XP), 2003, 2007, Windows 7

### **Supported Linux Distributions :**

Red Hat, SUSE, Debian, Caldera, Mandrake, Sorcerer, TurboLinux, Slackware, Gentoo etc.

For further information and pricing, please contact your reseller.